## **No Time Entered Errors vs Warnings**

**Exempt employee** – if they did not take any leave time, and just submitted their time sheet, they will get a **warning** that no hours were entered. This is not an error.

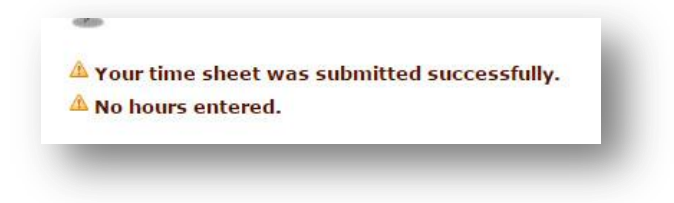

The **Non-Exempt employee** who did not enter hours may attempt to submit for approval, but they will not be able to, and they will get an error message.

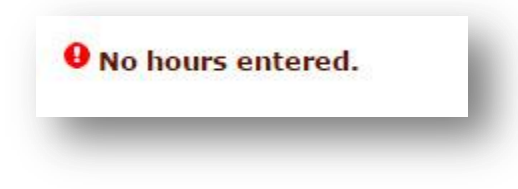

The **Approver** and **DTK** will see the **Exempt** employee with no hours entered in the pending status department time sheet, ready to be approved. The Non-Exempt employee will be in the error status.

In **Other Information**, however, both will have a link for "Error".

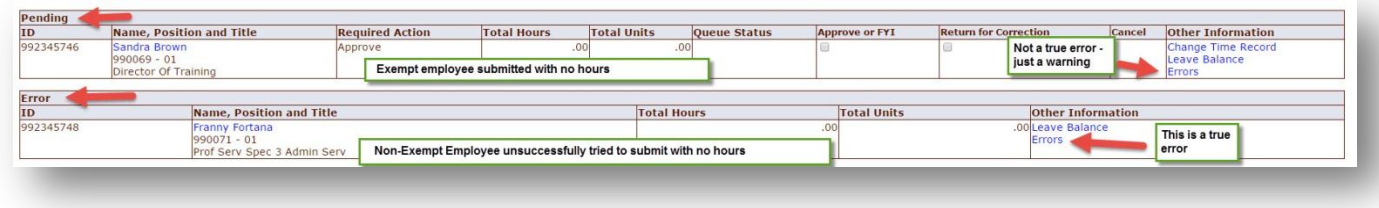

If you select the Error link for the exempt employee, you will see that it is actually just a warning, or heads up.

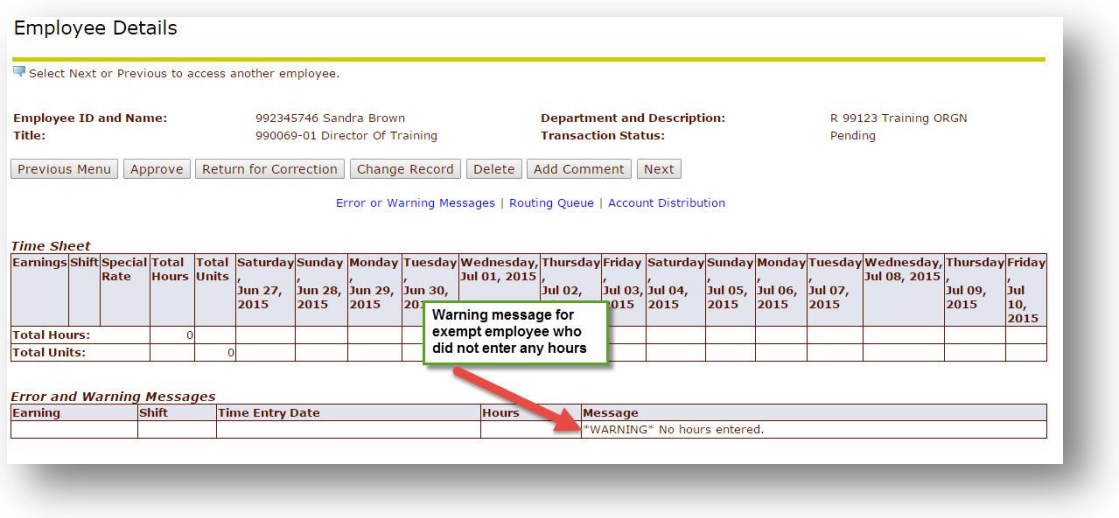

If you select the Error link from the department summary sheet for the non-exempt employee, however, you will see that it is a true error.

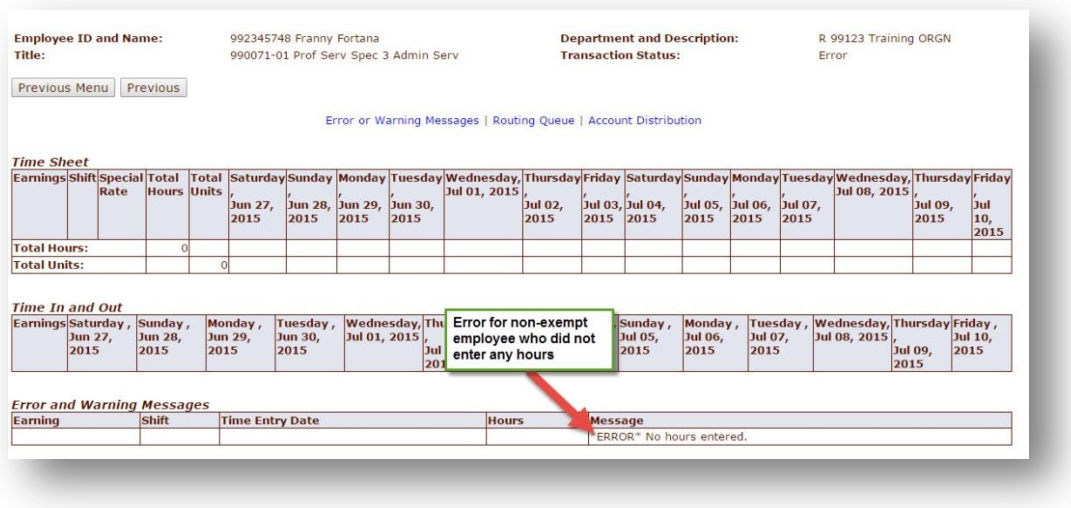

Nothing further is needed from the Exempt (Warning only) employee.

The Non Exempt (Error) employee must log back into their own time sheet. Select the Restart button from the bottom of the page, and then enter their work and leave time, and then submit for approval. Neither the DTK nor the Approver can do this for the employee (once it is in error).

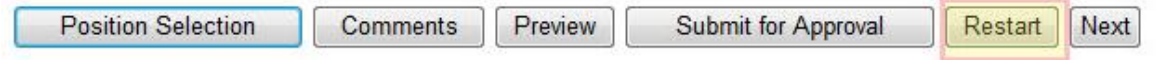